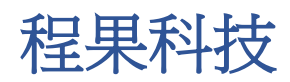

# **ChainCode ERP** 基本操作說明書

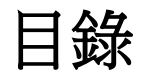

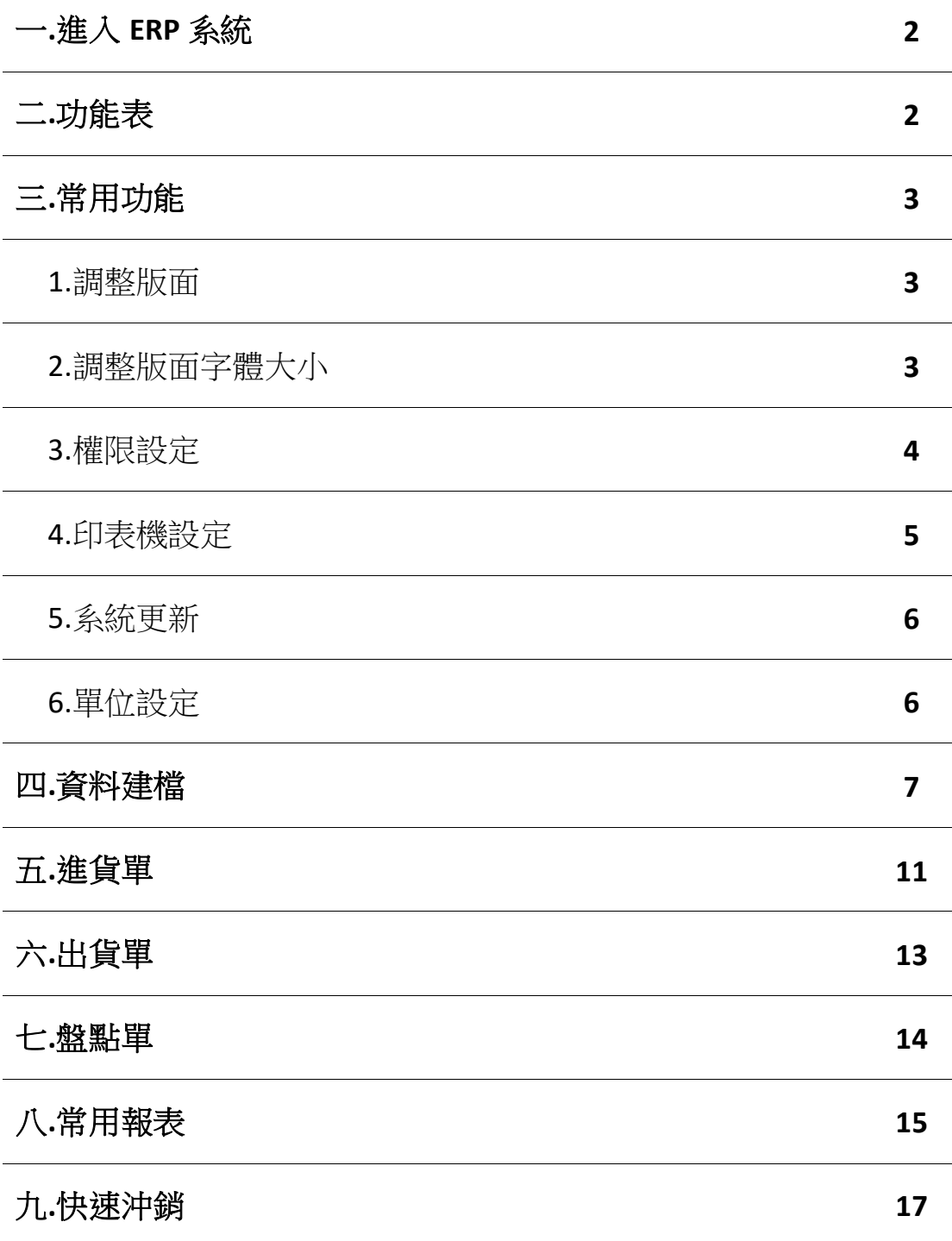

## 一**.**進入 **ERP** 系統

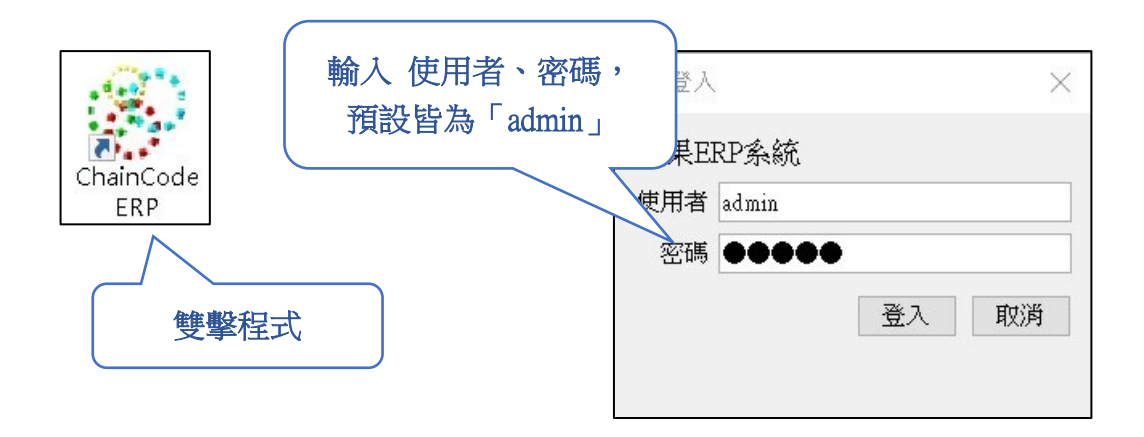

## 二**.**功能表

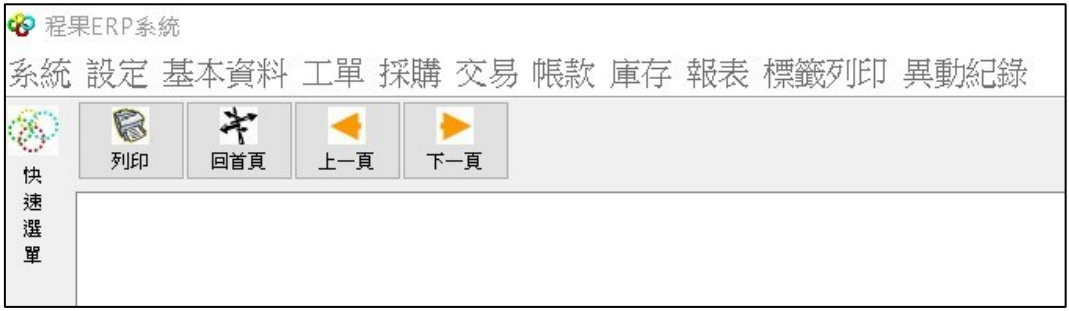

- ➢ 系統:常用功能有 權限設定、儲存版面配置、版本檢查、離開。
- ▶ 設定:常用功能有度量單位別設定、倉庫別設定。
- ➢ 基本資料:建立公司、廠商、客戶、員工的資料建檔。
- ➢ 工單:將「原物料」庫存藉由工單轉成「成品」庫存。
- ➢ 採購:建立客戶報價、廠商估價、採購單。
- ➢ 交易:建立進貨單、出貨單、零售單。
- ➢ 帳款:執行帳款沖銷。
- ➢ 庫存:建立盤點單。
- ➢ 報表:產生報表。
- ➢ 異動紀錄:建立進貨異動單、出貨異動單。

備註:ERP 系統版本可能會不一樣,請以實際安裝的系統畫面為主。

三**.**常用功能

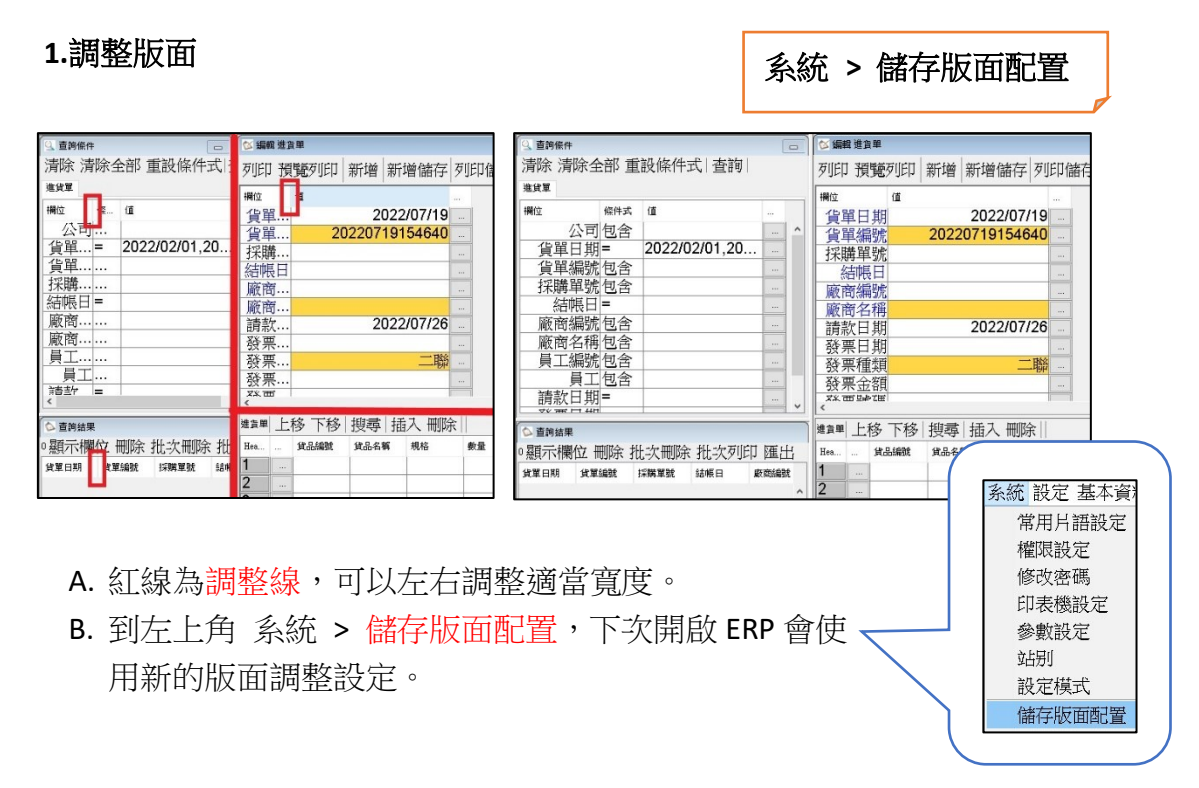

## **2.**調整版面字體大小

系統 **>** 參數設定

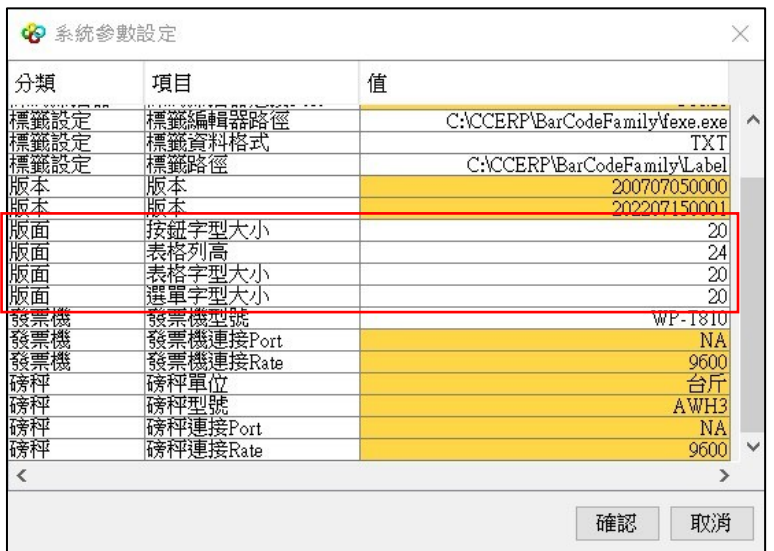

A. 左上角 系統 > 參數設定。

B. 找到 分類 > 版面,修改右邊字體大小。

C. 修改後,按「確定」、ERP 需關掉重啟,系統會使用新的設定。

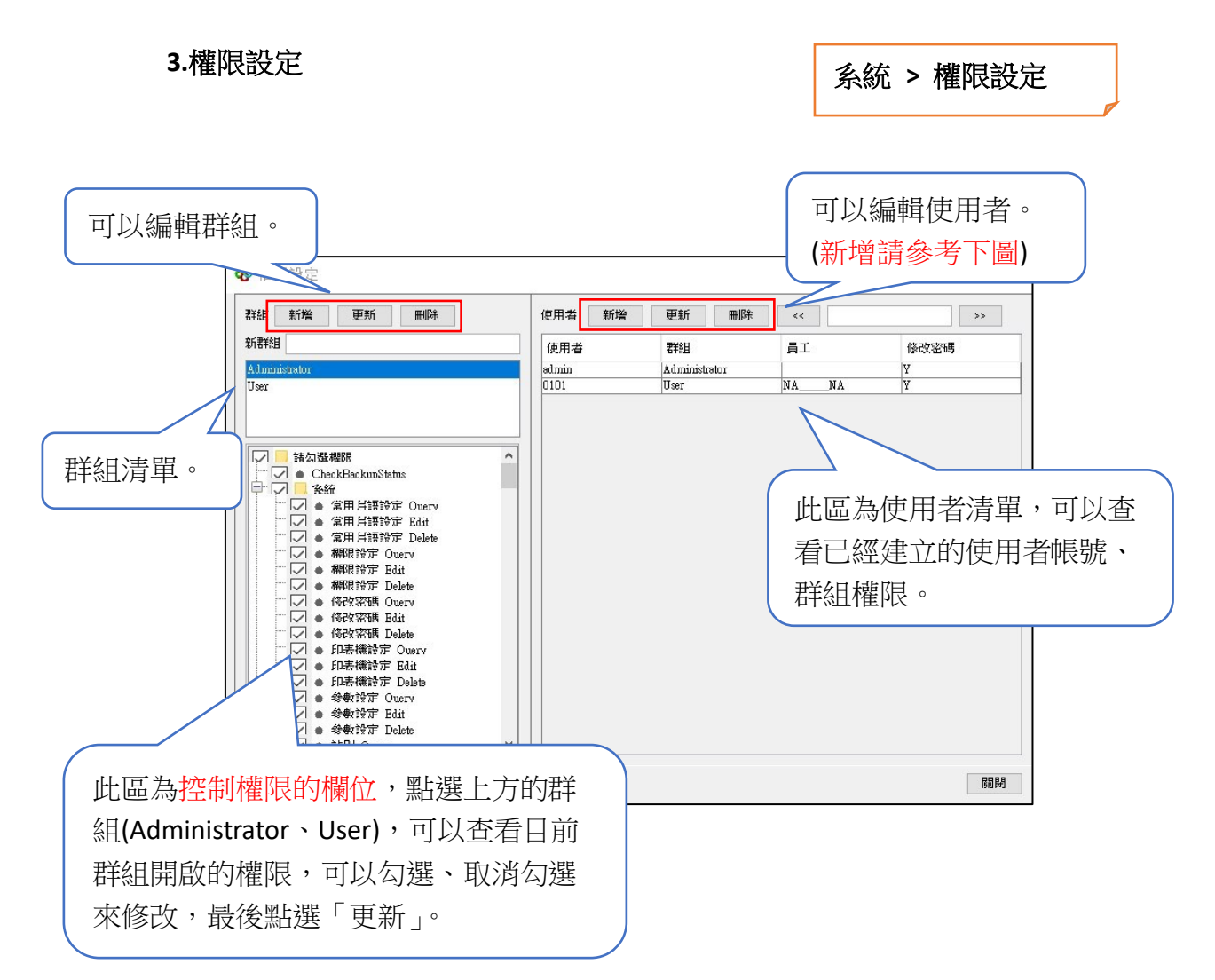

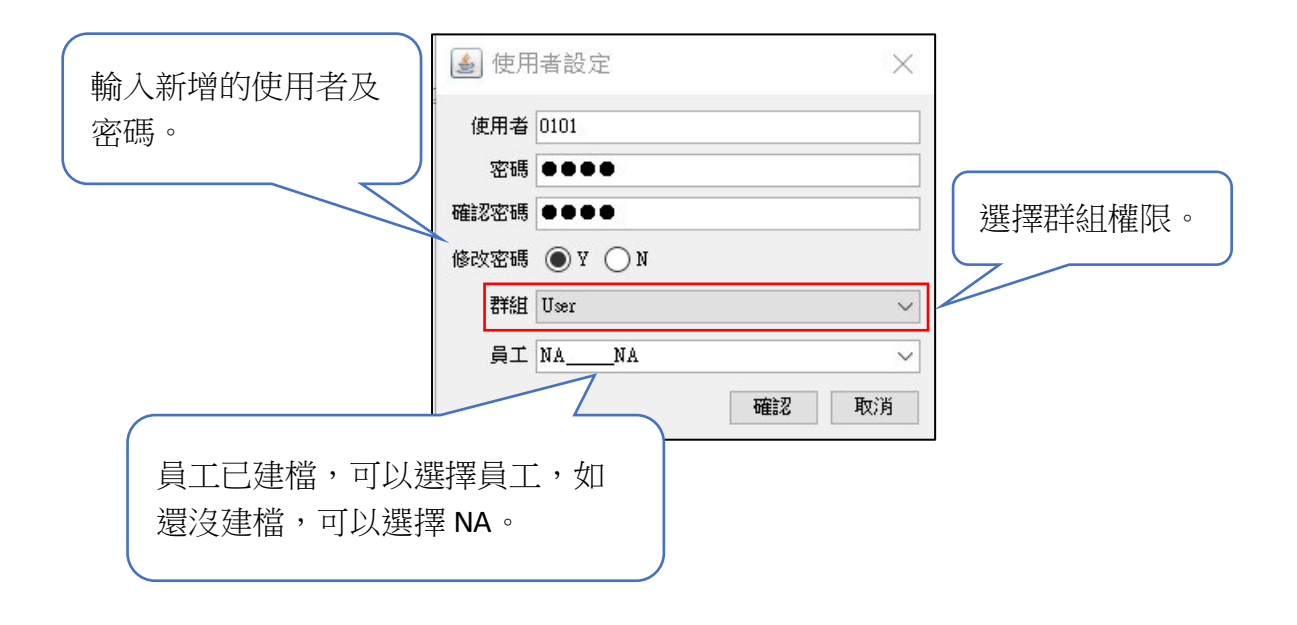

系統 **>** 印表機設定

## **4.**印表機設定

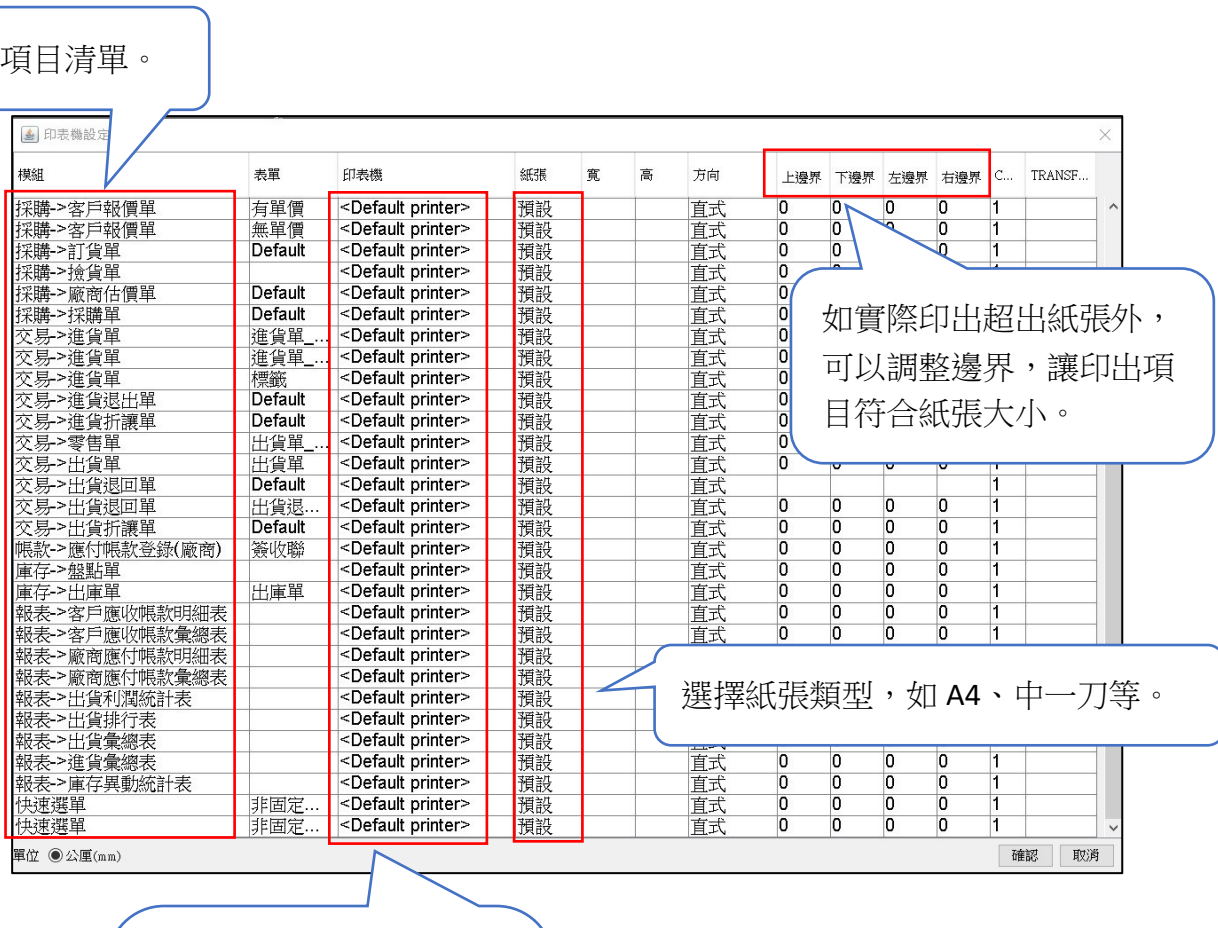

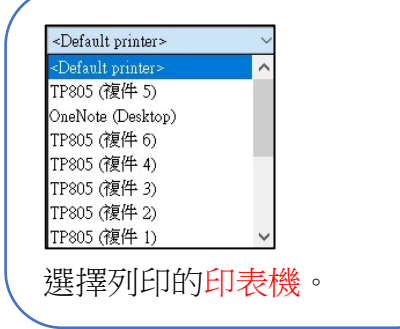

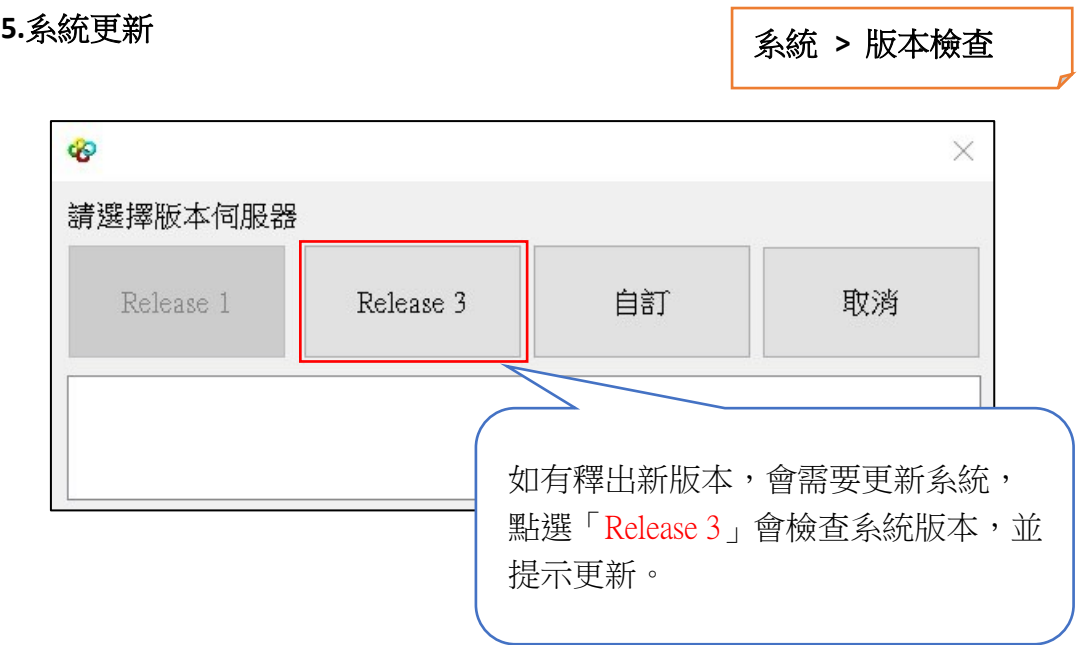

## 四**.**資料建檔

**1.**公司

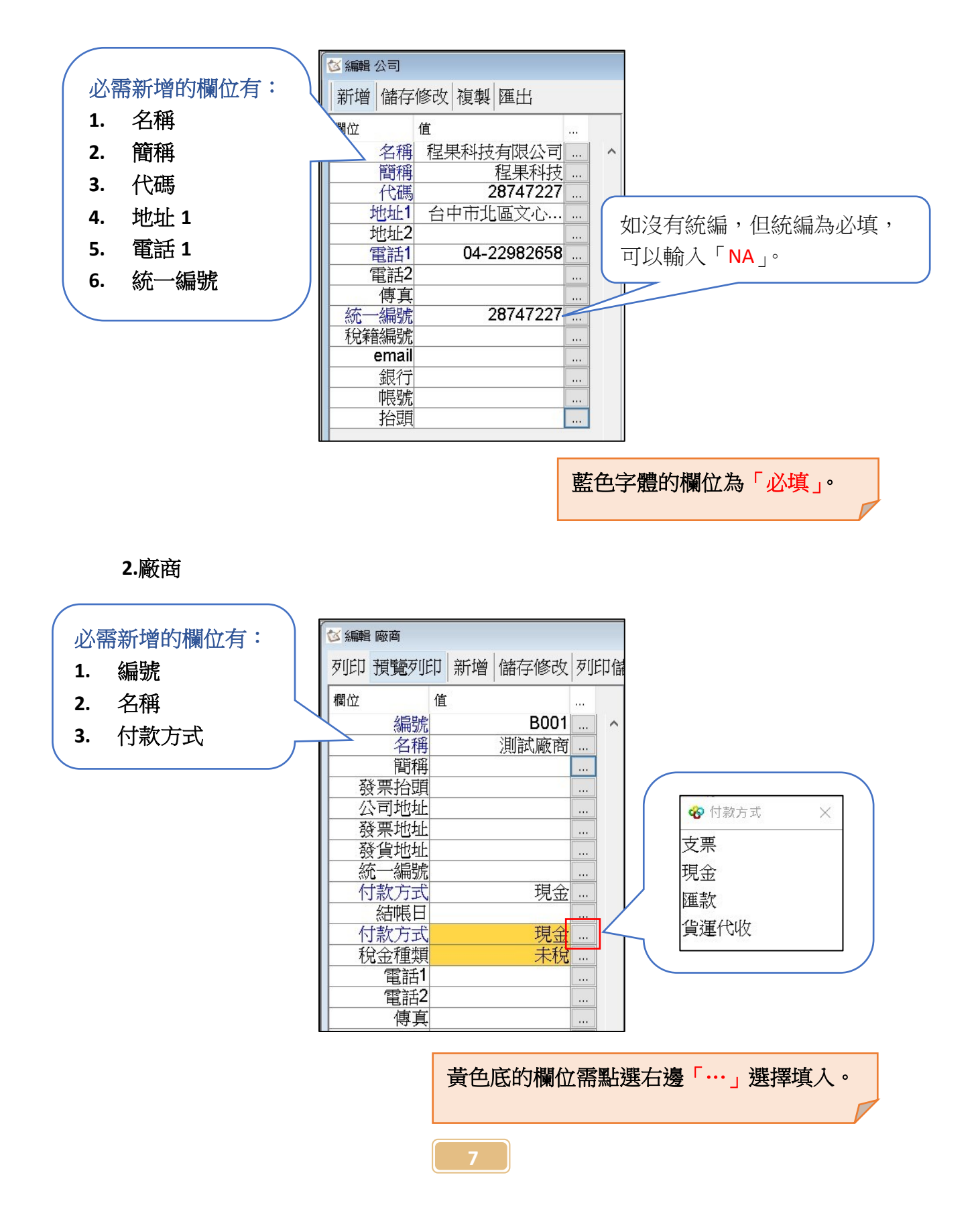

**3.**產品

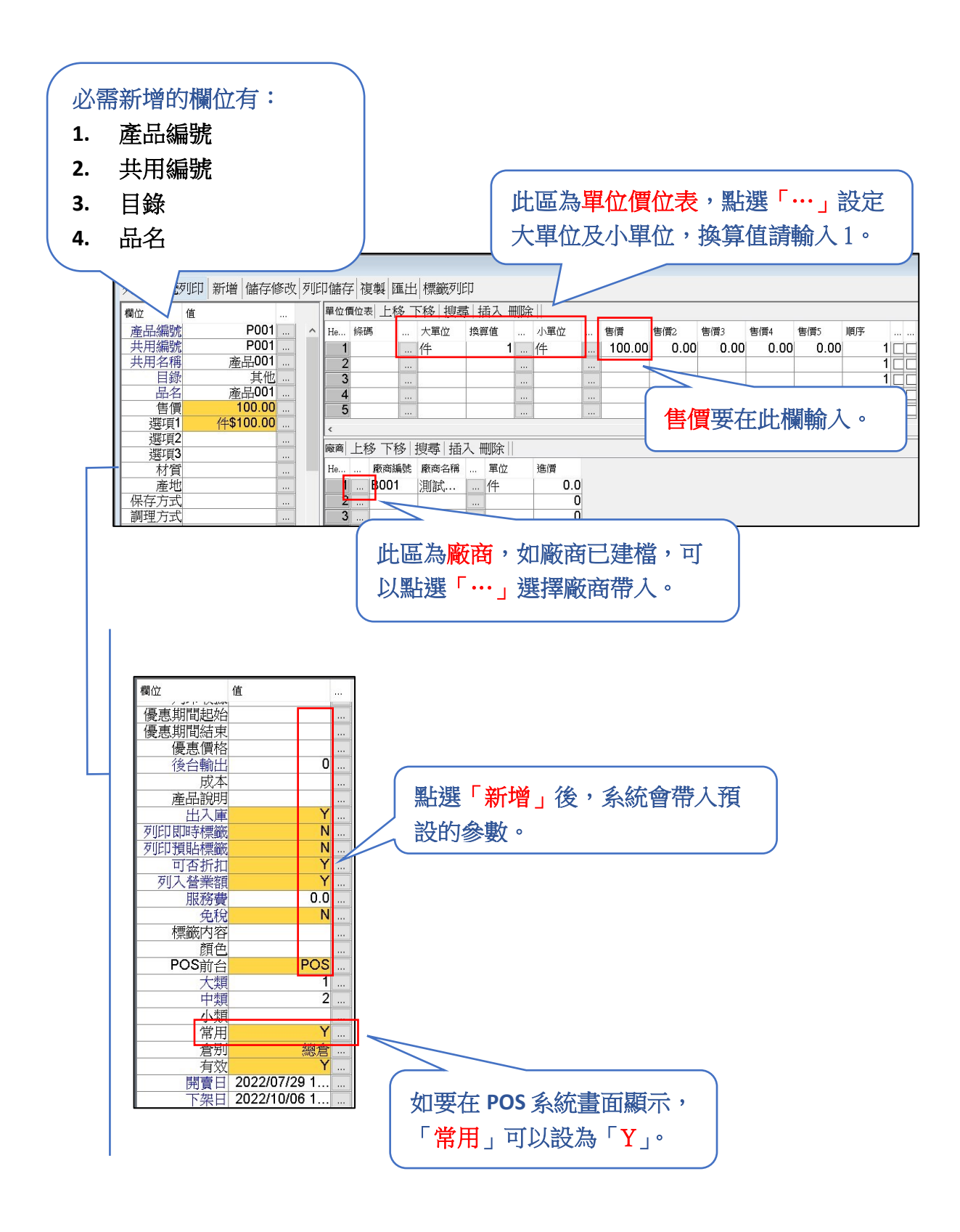

## 單位價位表

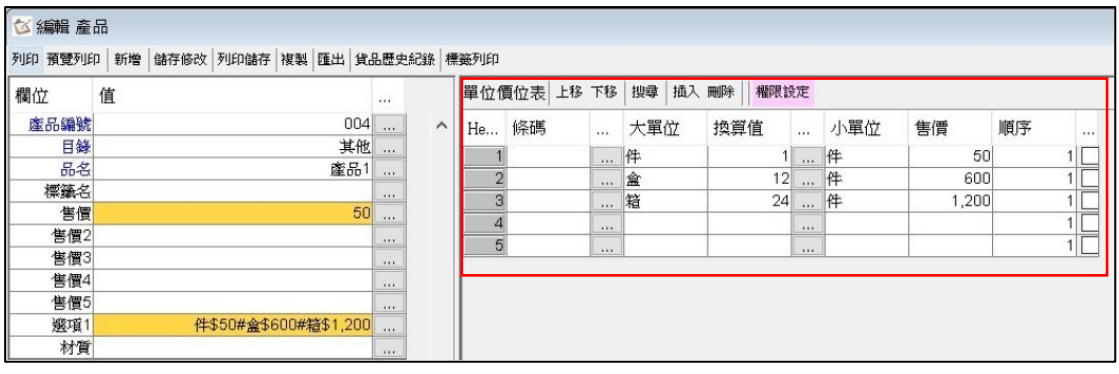

- ➢小單位只能輸入 **1** 種,如上圖「件」。
- ➢大單位的價格 **1**,大小單位要一樣,價格 **2**~**5** 大單位要設定其他單位,如 「盒」、「箱」。
- ➢換算值為大、小單位換算數量,如 **1** 盒 **12** 件。

新增單位設定

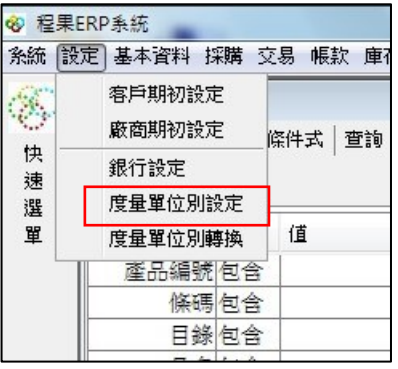

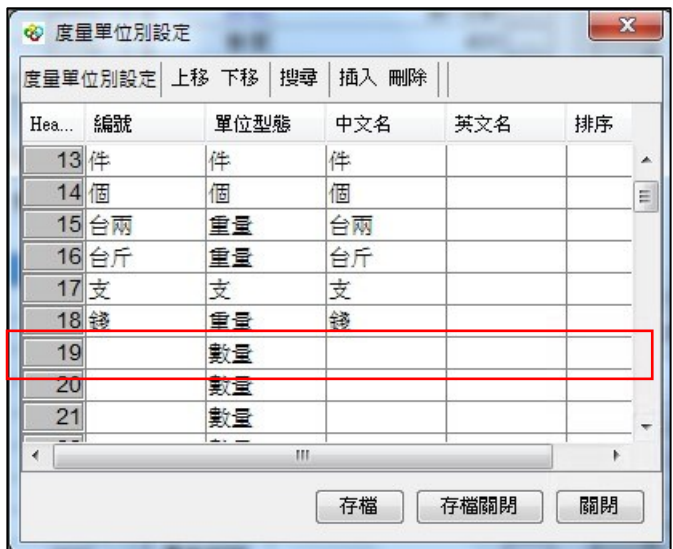

➢從左上角 設定 **>** 度量單位別設定。

▶新增編號、單位型態、中文名後,點選「存檔」。

## **4.**客戶

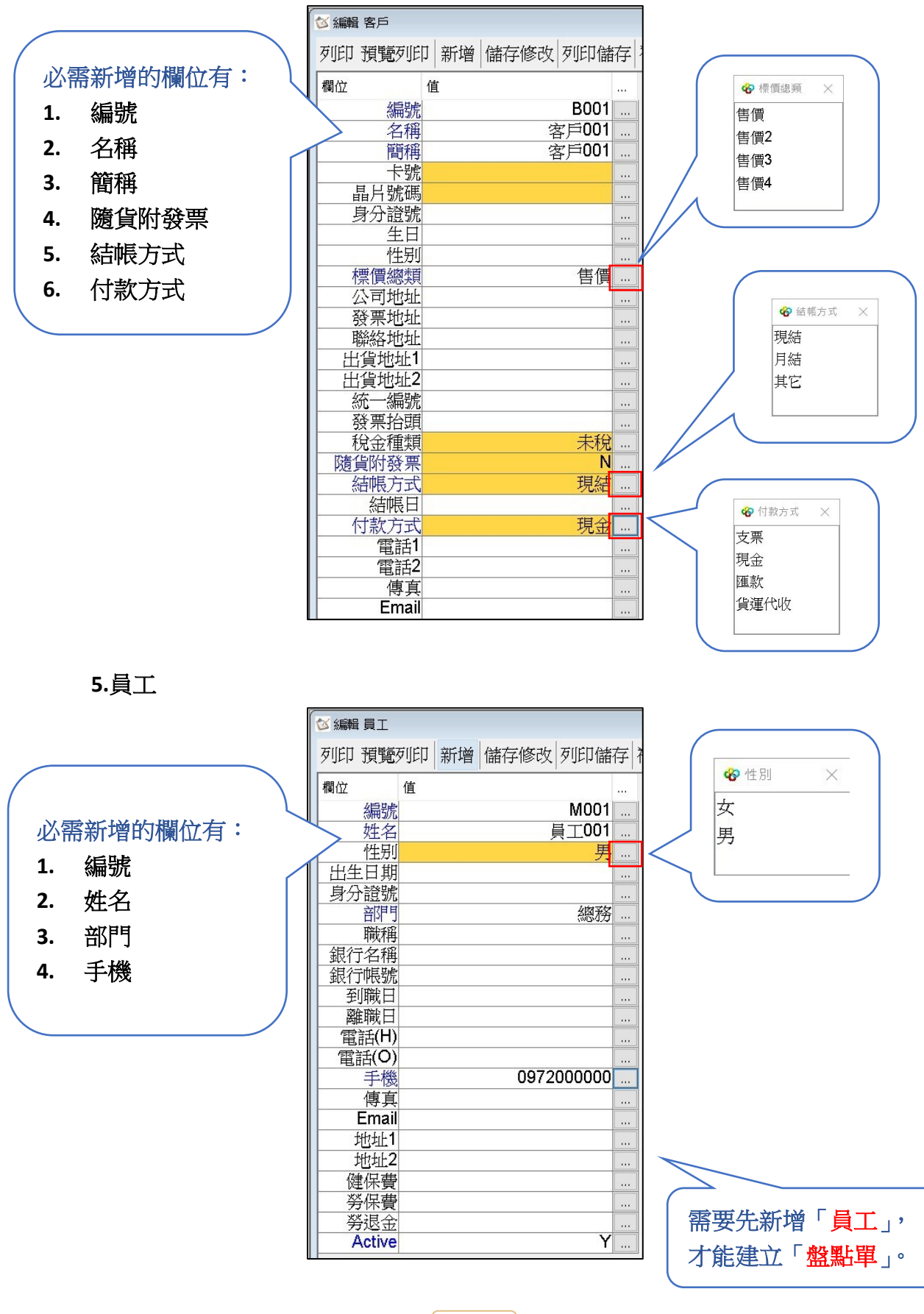

# 五**.**進貨單

 進貨單為向廠商進貨時,需要建立的單據,系統也會使用進貨單來計算庫 存數量。

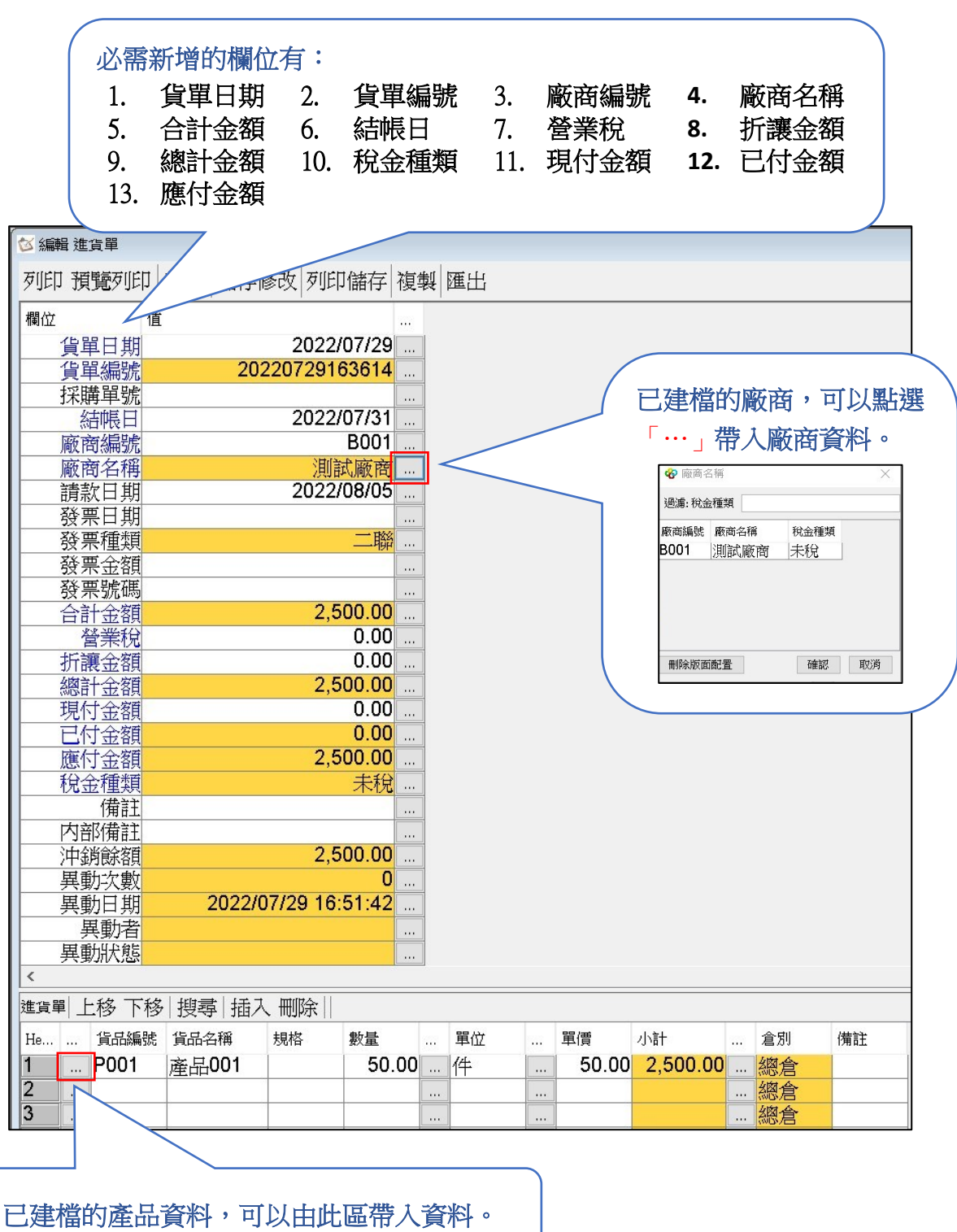

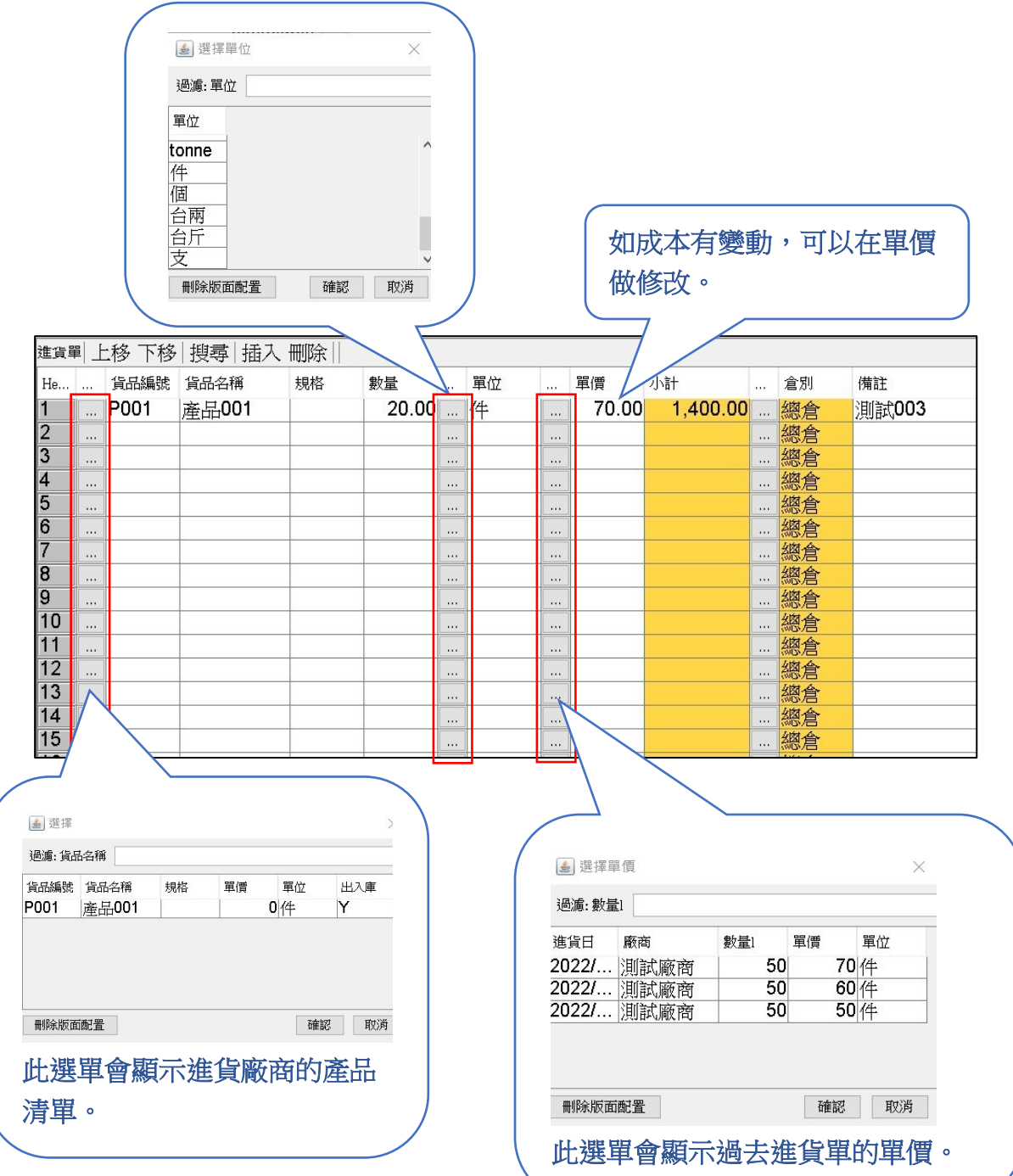

# 六**.**出貨單

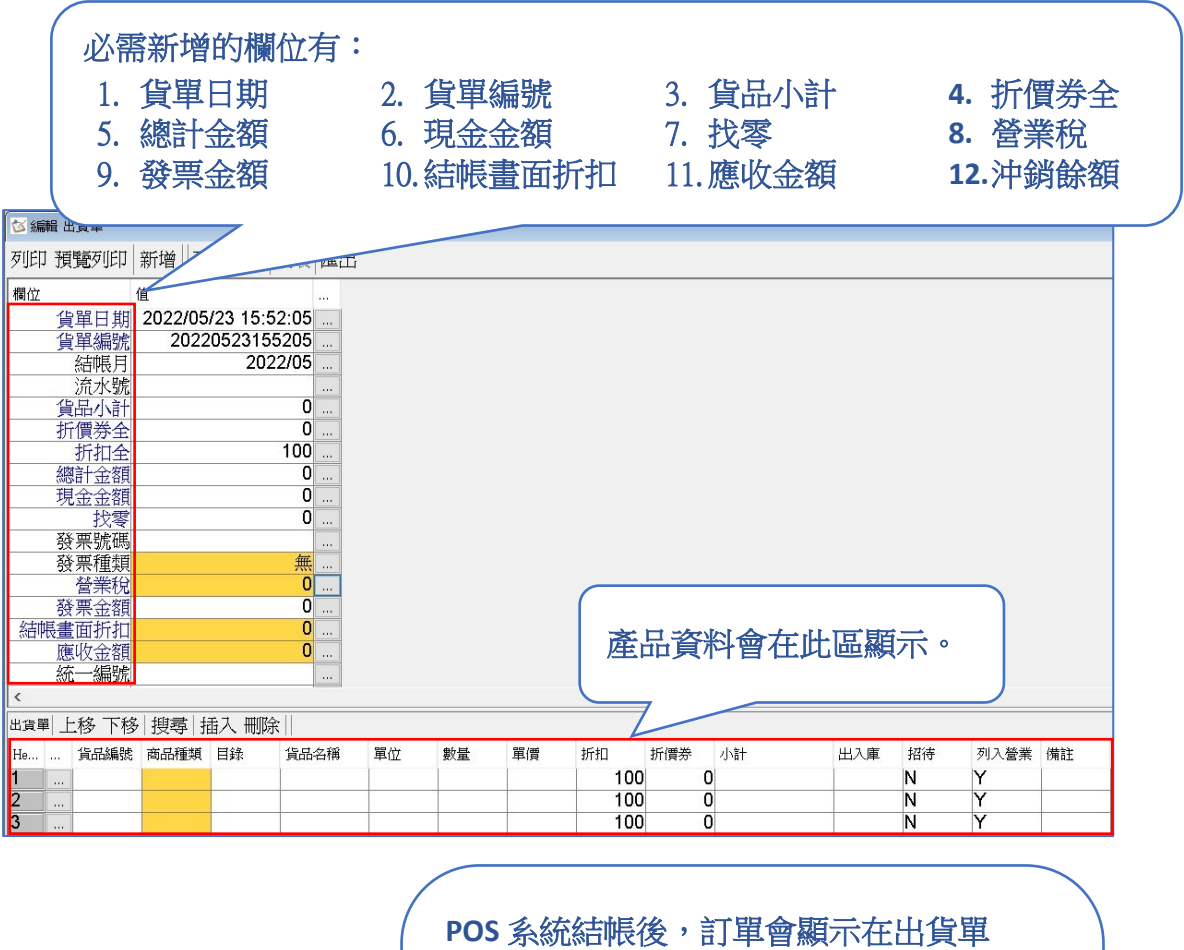

**(**有些版本會在零售單**)**。

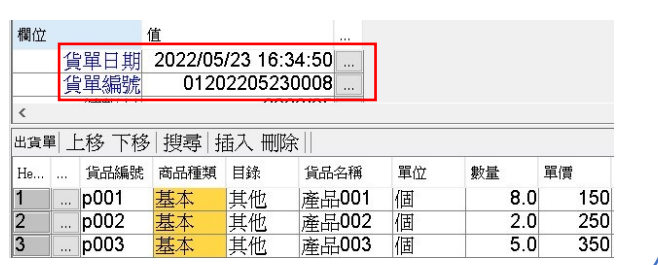

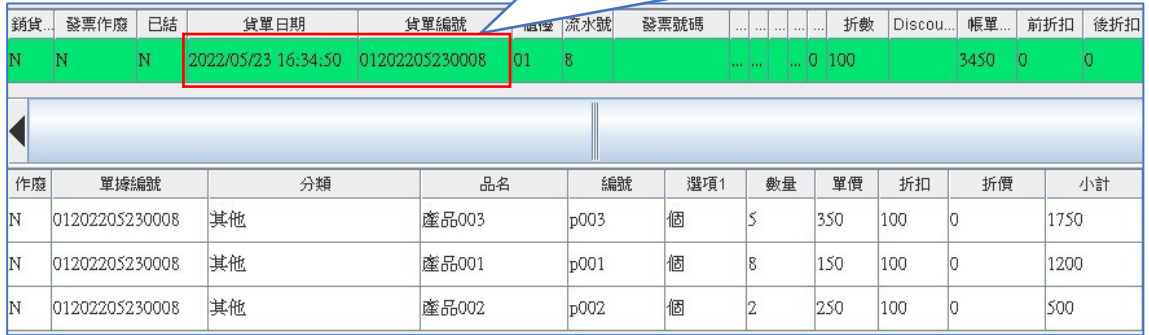

## 七**.**盤點單

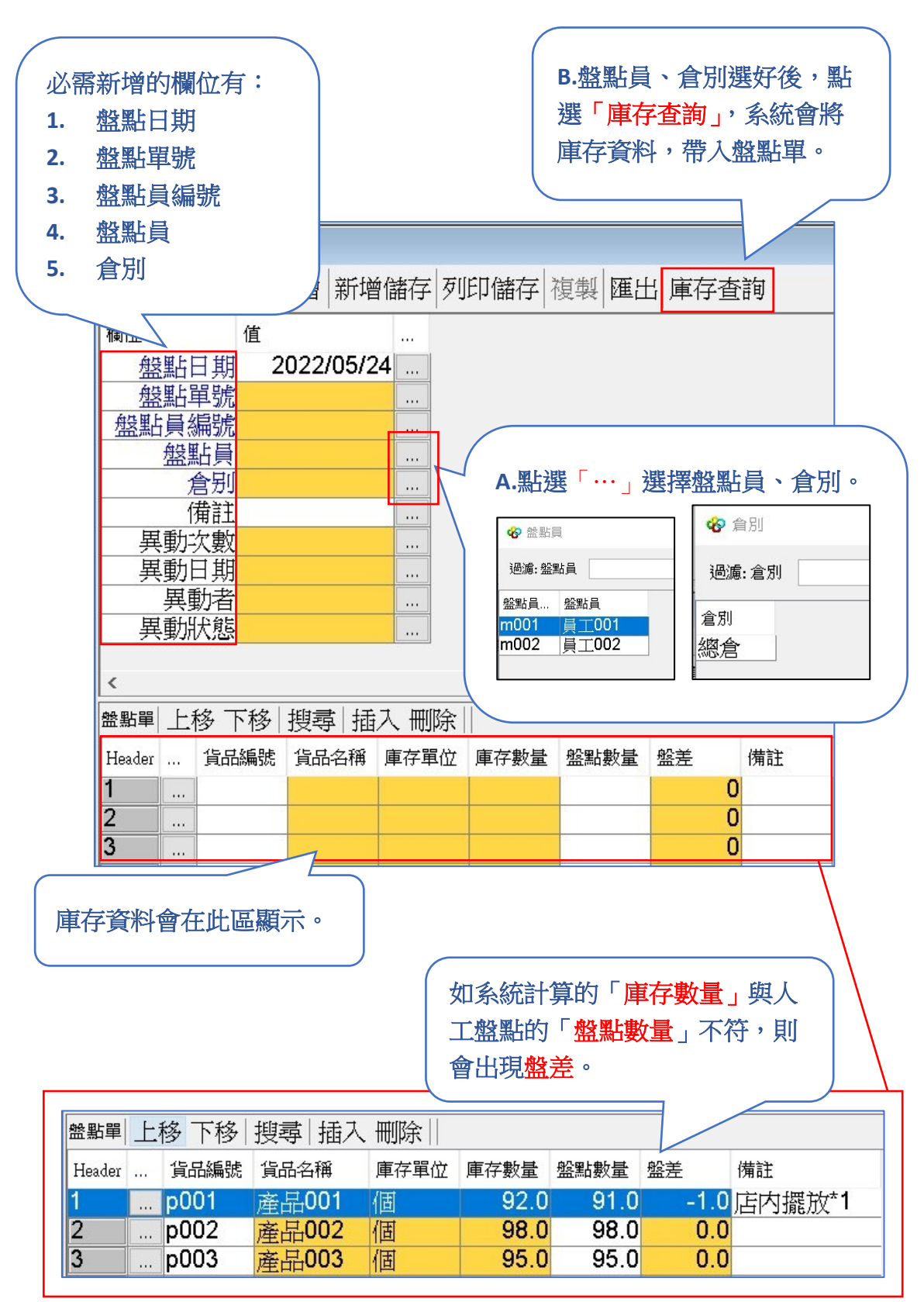

# 八**.**常用報表

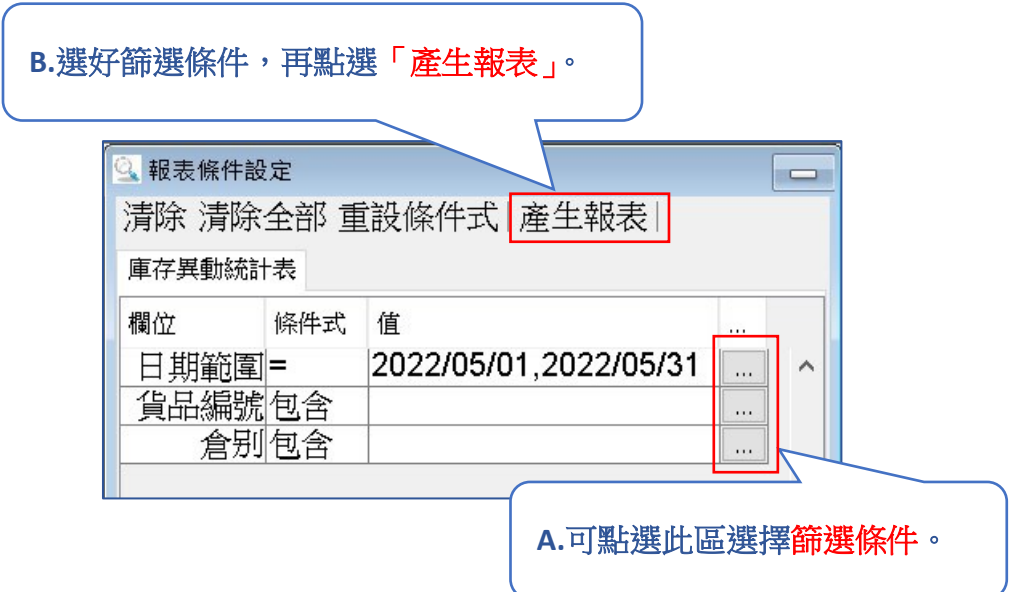

## **1.**出貨排行表

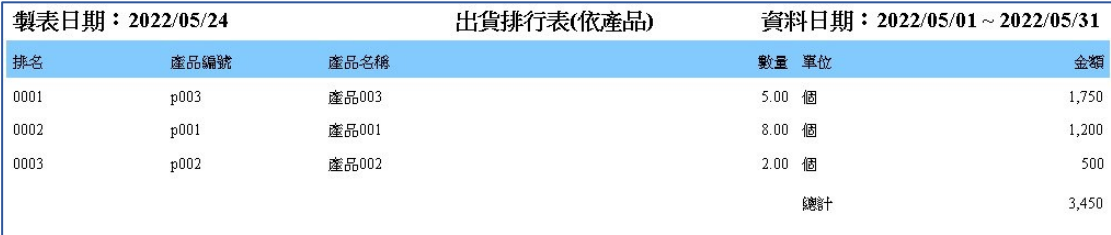

## **2.**出貨彙總表

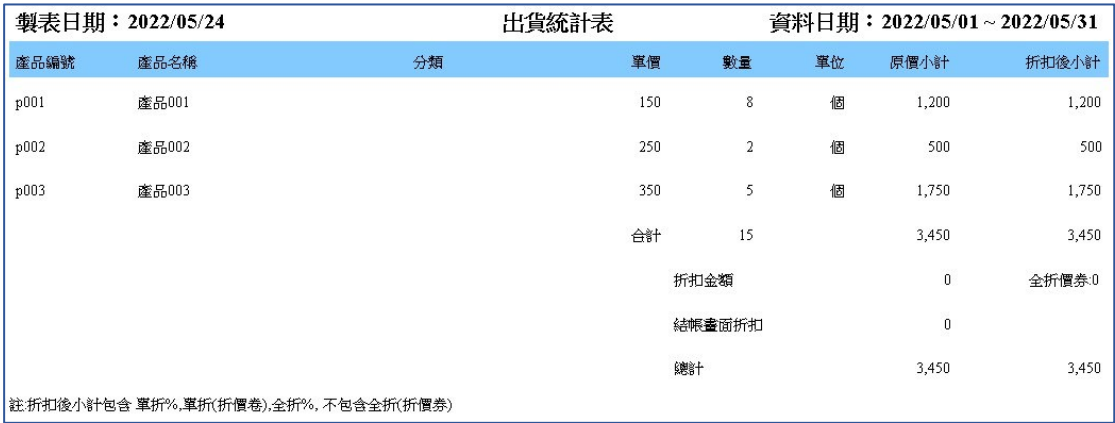

## **3.**進貨彙總表

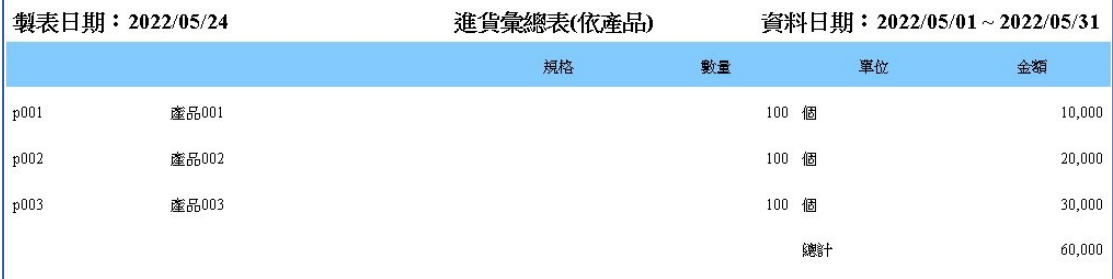

## **4.**庫存異動表

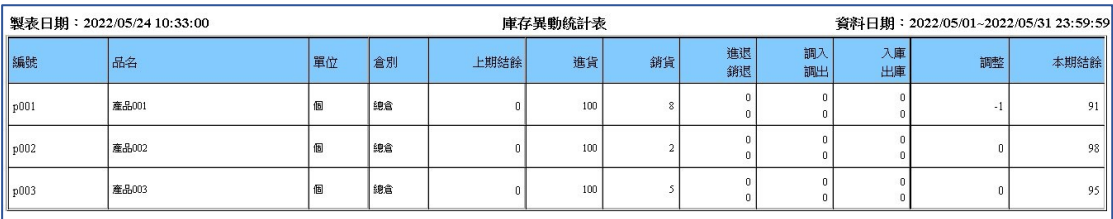

## **5.**應收帳款明細表

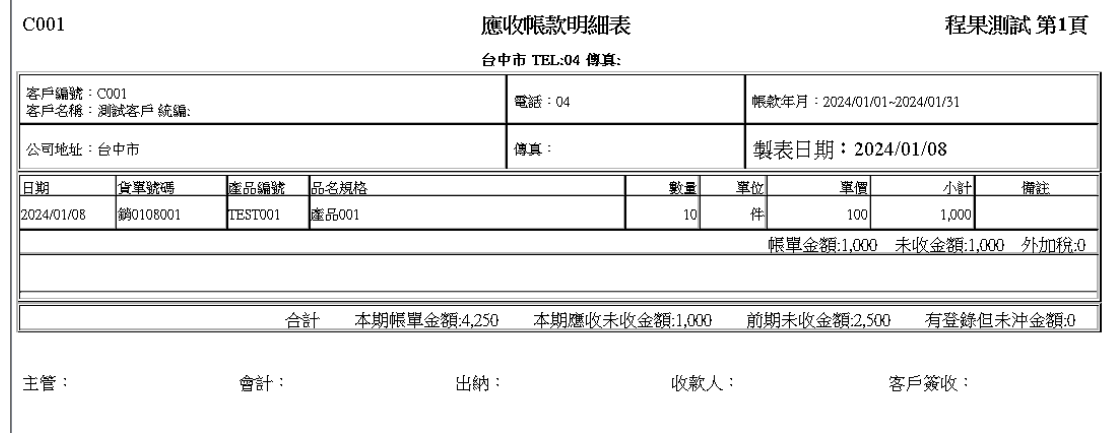

# 九**.**快速沖銷

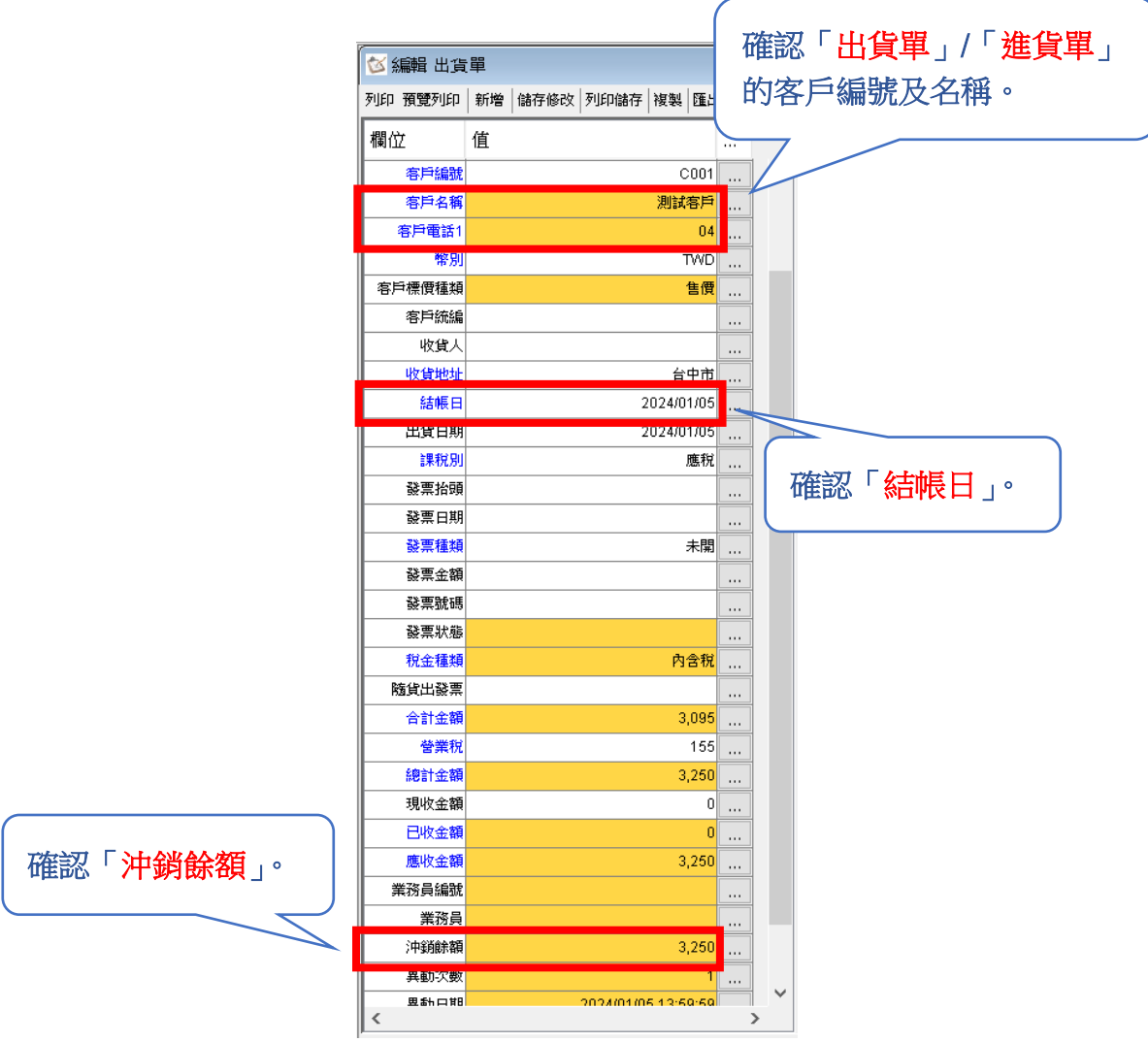

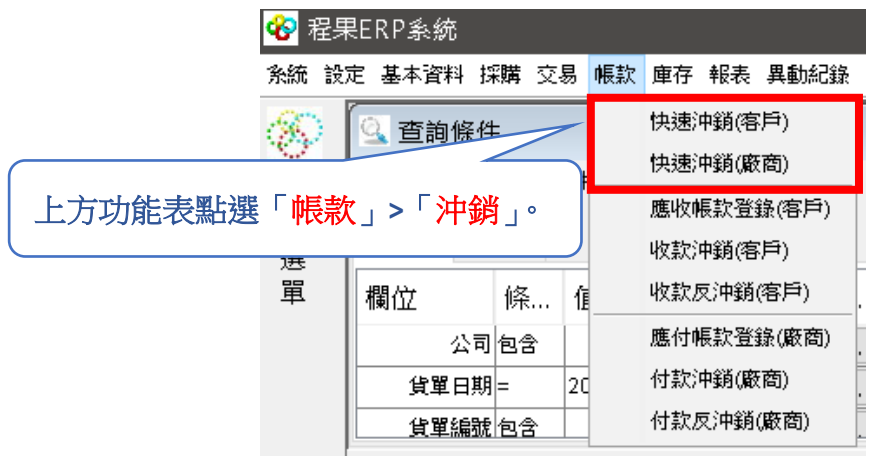

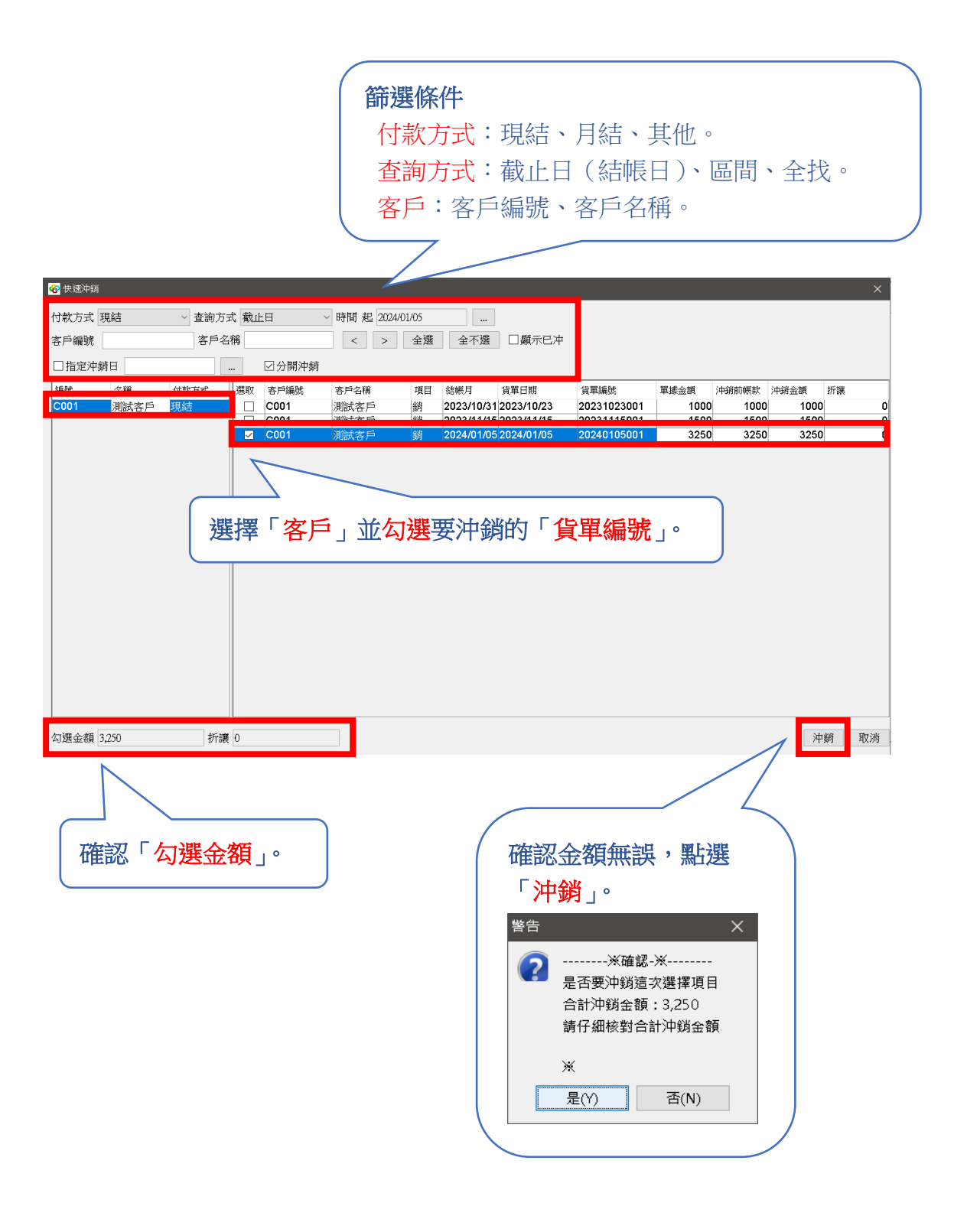

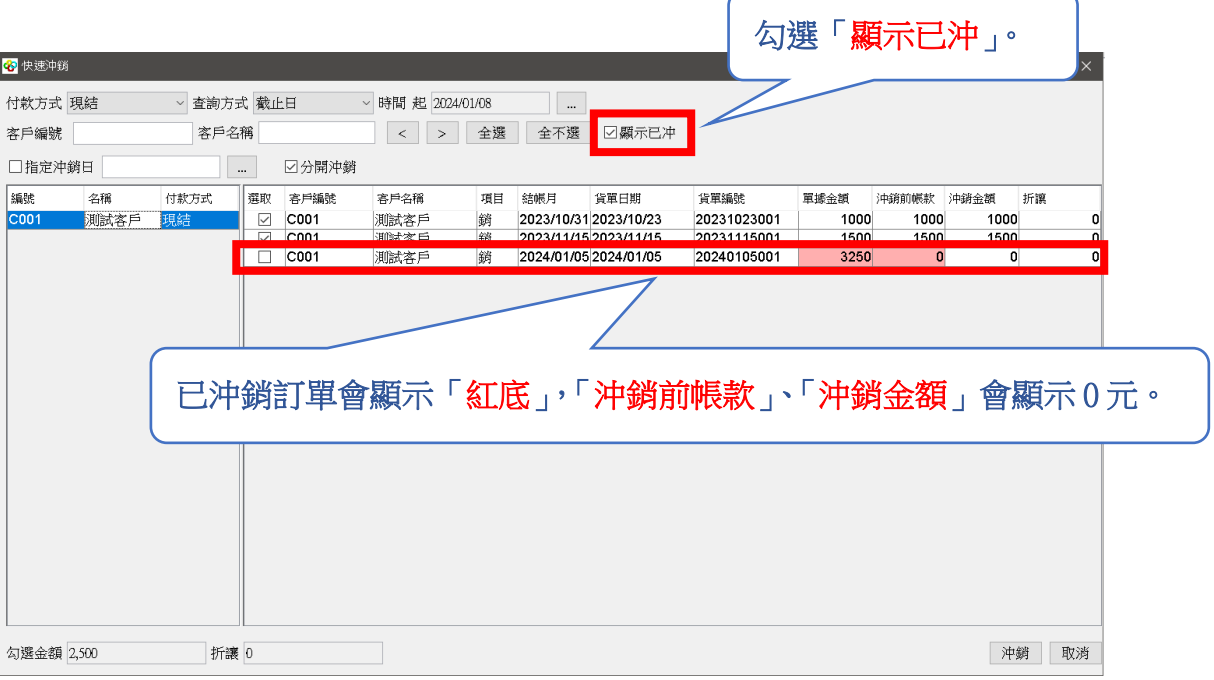

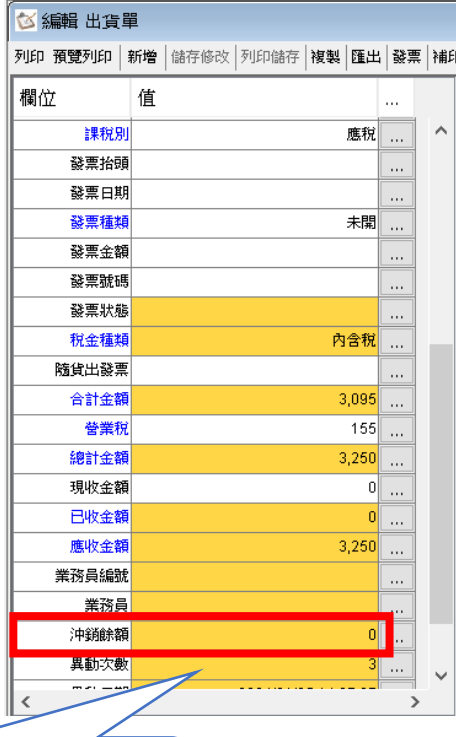

出貨單「沖銷餘額」會顯示 0 元。

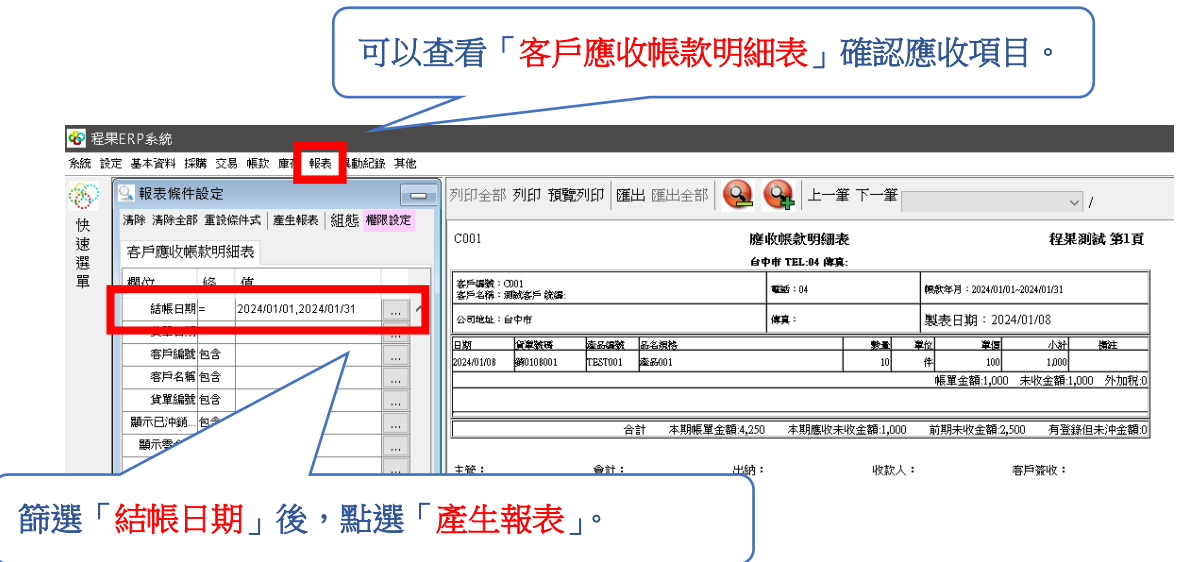